# Changer le point d'accès principal en extenseur de maillage sur CBW

# **Objectif**

Cet article explique une nouvelle option permettant d'utiliser les points d'accès principaux comme extenseurs maillés sur votre réseau Cisco Business Wireless (CBW).

## Périphériques pertinents | Version du logiciel

- Cisco Business Wireless140AC <u>(Fiche technique)</u> | 10.6.1.0 <u>(Télécharger la dernière</u> version)
- Cisco Business Wireless 145AC <u>(Fiche technique)</u> | 10.6.1.0 <u>(Télécharger la dernière</u> version)
- Cisco Business Wireless 240AC <u>(fiche technique)</u> | 10.6.1.0 (<u>Télécharger la dernière</u> version)

# **Introduction**

Les besoins des réseaux évoluent et les options de réseau maillé CBW évoluent parallèlement, augmentant ainsi la flexibilité.

Avec la version 10.4.1.0 ou antérieure du micrologiciel, vos points d'accès CBW 140AC, 145AC et 240AC ne pouvaient être utilisés que comme points d'accès principaux, racine. À partir de la mise à jour du micrologiciel 10.6.1.0 et en allant de l'avant, il existe une nouvelle option pour configurer un point d'accès en tant qu'extenseur de maillage.

Si vous voulez configurer un point d'accès principal (racine) comme extenseur de maillage, continuez la lecture !

### Conditions préalables

- 1. Seuls les points d'accès principaux (CBW140AC, CBW145AC, CBW240AC) sont autorisés à passer d'un rôle de point d'accès principal à un rôle d'extenseur de maillage.
- 2. Votre déploiement CBW doit être en mode maillé.

## Éléments à prendre en compte avant de modifier un point d'accès racine en un extenseur de maillage

● La bande radio utilisée pour la liaison est également partagée avec les clients sans fil qui se connectent au périphérique Mesh Extender.

• Les points d'accès principaux qui fonctionnent avec son rôle de point d'accès en tant qu'extenseur de maillage ne seront pas pris en compte pour la sélection du point d'accès principal.

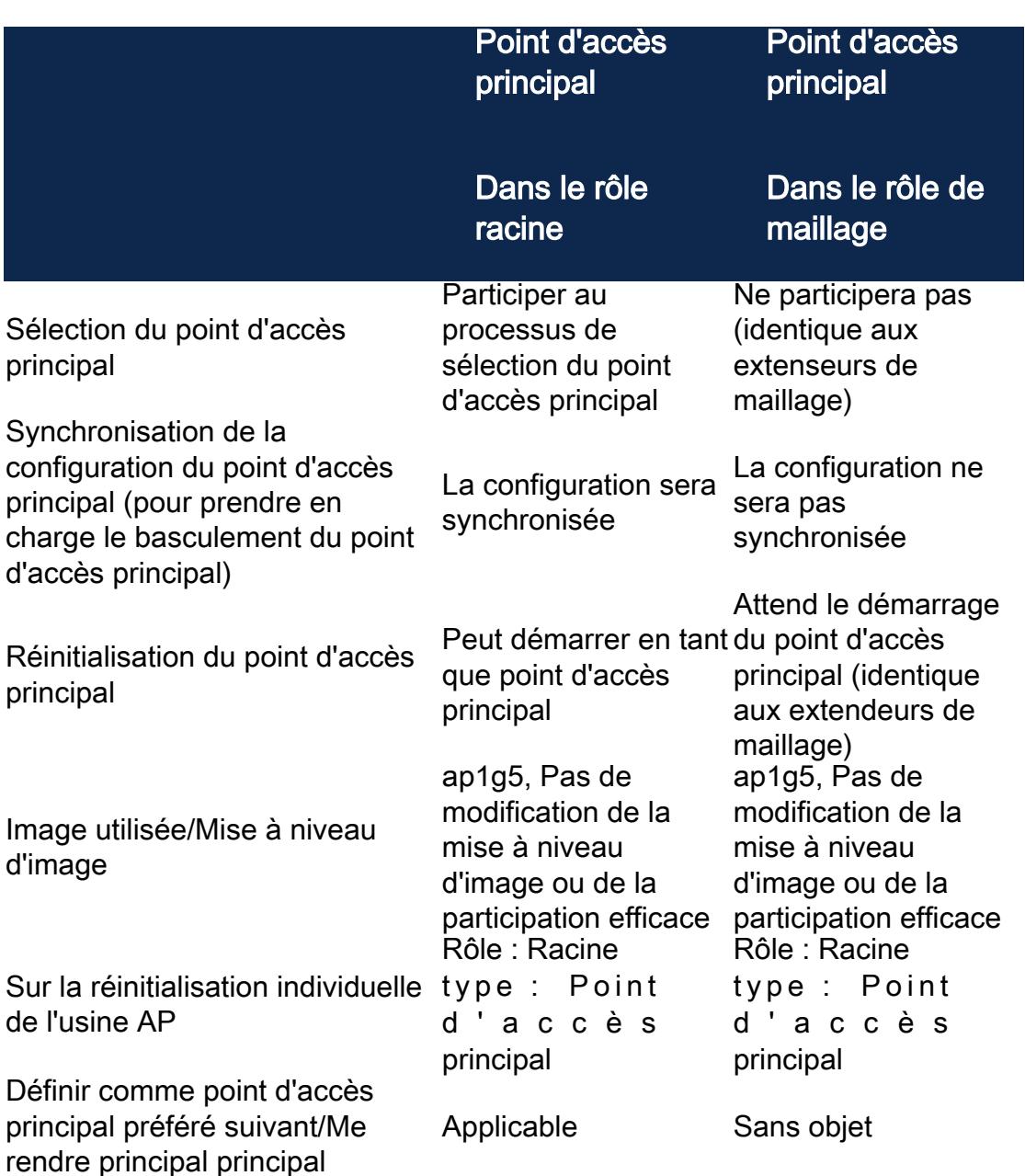

# Comportements des points d'accès : Rôle racine et rôle maillé

### Fonctionnalité des ports : Point d'accès connecté à un commutateur PoE

Point d'accès principal (rôle de point d'accès maillé) : Le port de liaison ascendante connecté à un commutateur distinct, le port de liaison ascendante et le port de liaison descendante peuvent transférer le trafic normalement.

Ce tableau présente les fonctionnalités des ports WAN (Wide Area Network) et LAN (Local Area Network) des points d'accès lorsque le port WAN est connecté à un commutateur PoE (Power over Ethernet) pour alimenter le point d'accès. Les ports WAN et LAN des différents points d'accès fournissent un pontage Ethernet. Le port de liaison ascendante Ethernet est le port PoE du point d'accès.

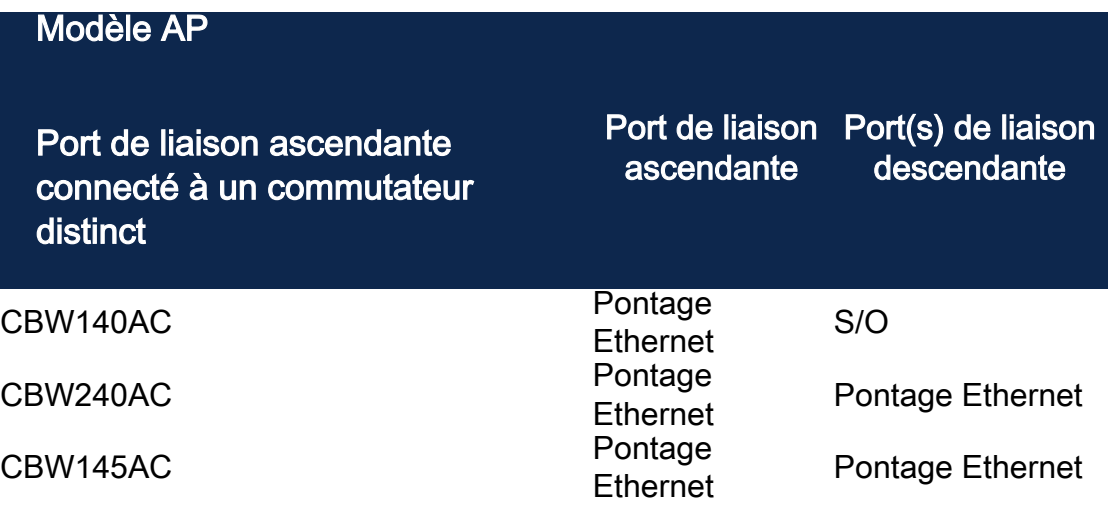

Fonctionnalité des ports : Point d'accès connecté à un injecteur de puissance

Ce tableau présente les fonctionnalités des ports WAN et LAN des points d'accès lorsque le port WAN est connecté à un injecteur de puissance. Les ports WAN ne fournissent aucune fonctionnalité si le point d'accès est connecté à un injecteur de puissance autonome, ou en d'autres termes, l'injecteur de puissance n'est pas connecté à un commutateur. Le port WAN FOURNIT un pontage Ethernet si l'injecteur de puissance est également connecté à un commutateur. Notez que si l'injecteur est également connecté à un commutateur, il doit être connecté à un port configuré pour un autre VLAN ou à un commutateur distinct pour éviter une boucle réseau. Le port de liaison ascendante Ethernet est le port PoE du point d'accès.

Point d'accès principal (rôle de point d'accès maillé) : Port de liaison ascendante connecté à l'injecteur de puissance, le port de liaison descendante CBW145AC/CBW240AC peut transférer le trafic normalement.

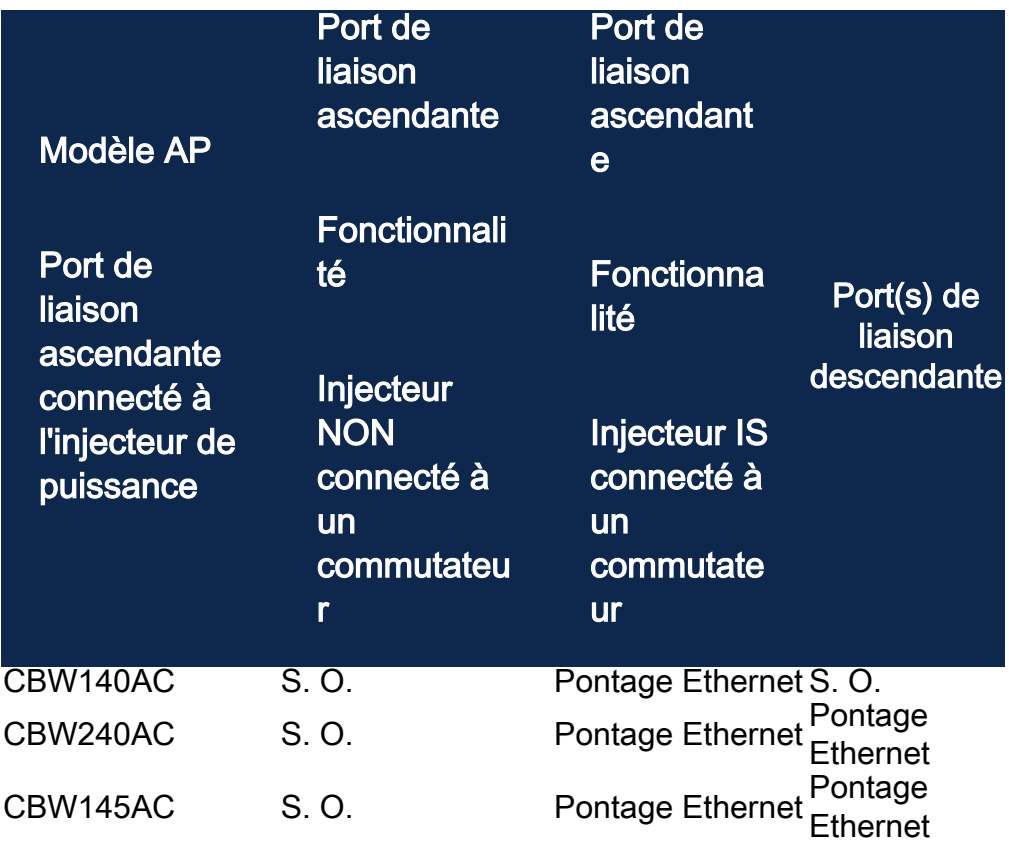

# Ports de liaison ascendante/descendante

### CBW140AC

Port de liaison ascendante uniquement.

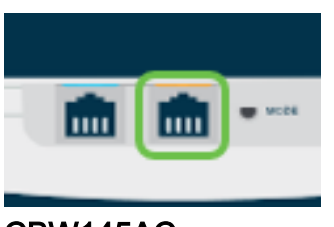

CBW145AC

Port de liaison ascendante.

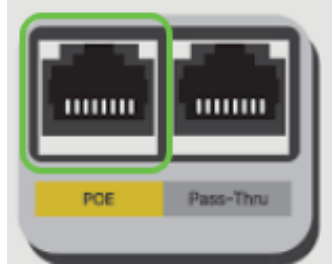

Ports de liaison descendante.

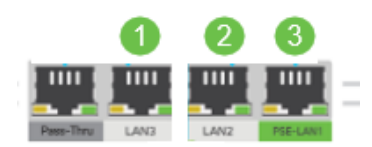

CBW240AC

- 1. Port de liaison ascendante
- 2. Port de liaison descendante

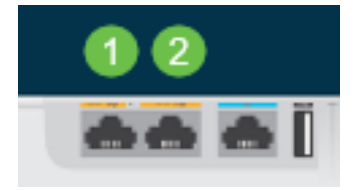

# Modifier le rôle d'un point d'accès racine en un extenseur de maillage

### Étape 1

Assurez-vous que la dernière version du micrologiciel est en cours d'exécution sur votre réseau maillé CBW. Cliquez sur les liens ci-dessus pour télécharger le dernier micrologiciel de vos points d'accès. [Cliquez sur si vous souhaitez obtenir des](/content/dam/en/us/support/docs/smb/wireless/CB-Wireless-Mesh/images/2063-Upgrade-software-of-CBW-access-point.html) [instructions détaillées sur la mise à jour du micrologiciel](/content/dam/en/us/support/docs/smb/wireless/CB-Wireless-Mesh/images/2063-Upgrade-software-of-CBW-access-point.html).

Connectez-vous à l'interface Web de votre point d'accès principal CBW. Cliquez sur les flèches vertes dans le coin supérieur droit de l'interface utilisateur Web pour accéder à Expert View.

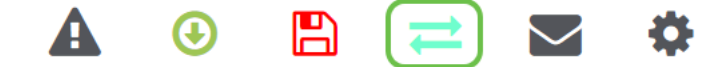

#### Étape 3

Accédez à Wireless Settings > Access Points.

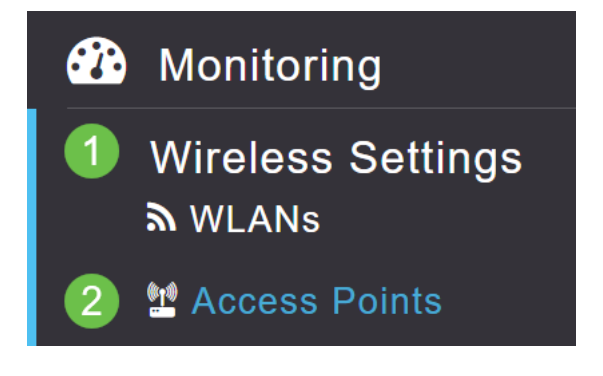

#### Étape 4

Dans cet exemple, vous verrez le point d'accès CBW240 et un point d'accès CBW140 configurés pour le maillage. Les deux points d'accès ont le rôle de racine. Nous allons changer le CBW140AC de Root à Mesh.

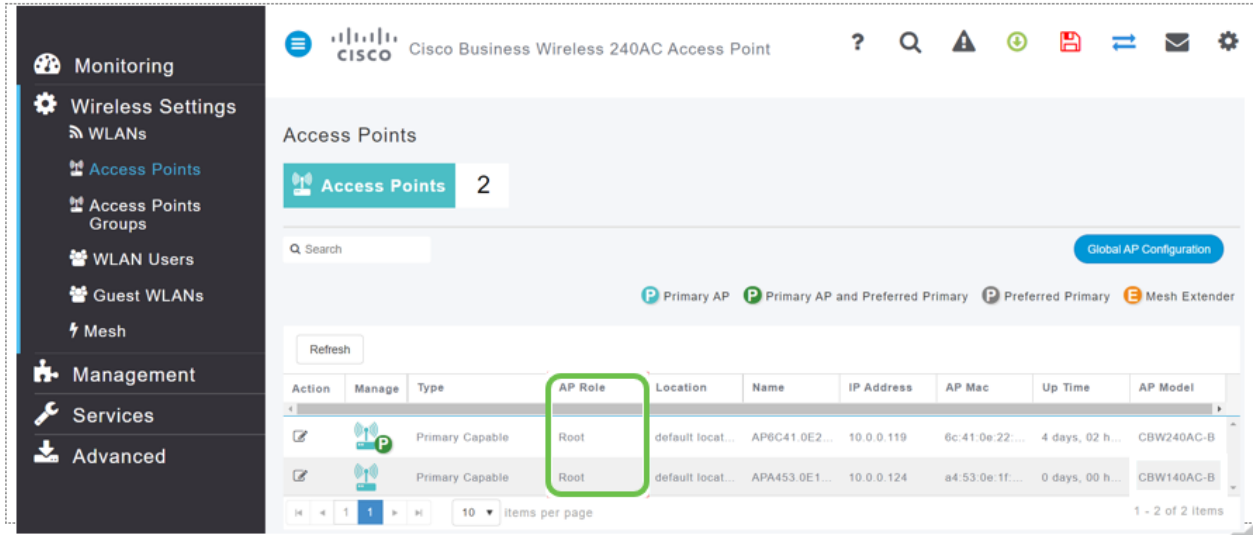

#### Étape 5

Cliquez sur l'icône de modification. Une fenêtre contextuelle s'ouvre. Cliquez sur le menu déroulant sous Rôle AP et sélectionnez Maillage. Cliquez sur Apply. À ce stade, le point d'accès redémarre. Cela prendra plusieurs minutes. Juste un rappel convivial que vous aurez besoin du firmware version 10.6.1.0 ou supérieure et que vous devrez également être en mode Expert au lieu de Général pour ces options.

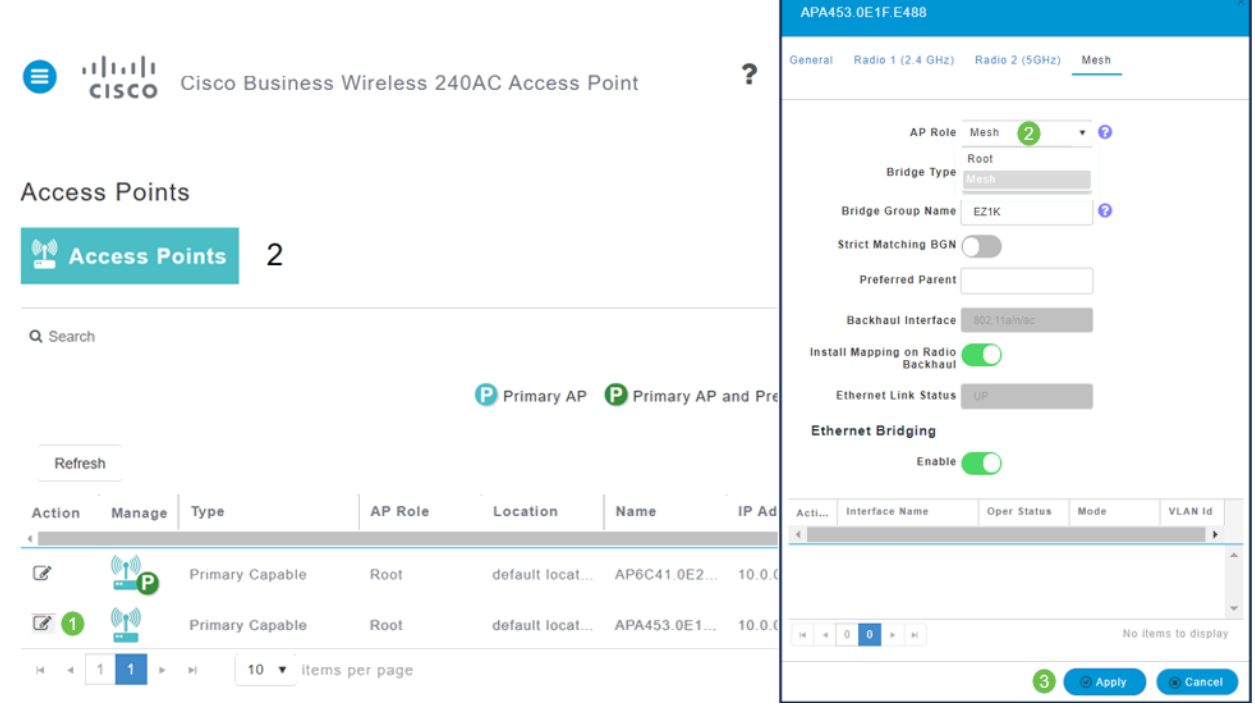

## Étape 6

### Après le redémarrage :

- 1. Le point d'accès joint le point d'accès principal
- 2. La modification sera reflétée dans le tableau des points d'accès avec le type d'AP CBW140 étiqueté Extender maillé et le rôle d'AP est passé à Mesh.
- 3. Le point d'accès est toujours connecté au réseau local où le point d'accès a été installé à l'origine
- 4. Les extenseurs de maillage utilisent par défaut la bande 5 Ghz pour la liaison de maillage, mais vous pouvez également utiliser la bande 2,4 Ghz.

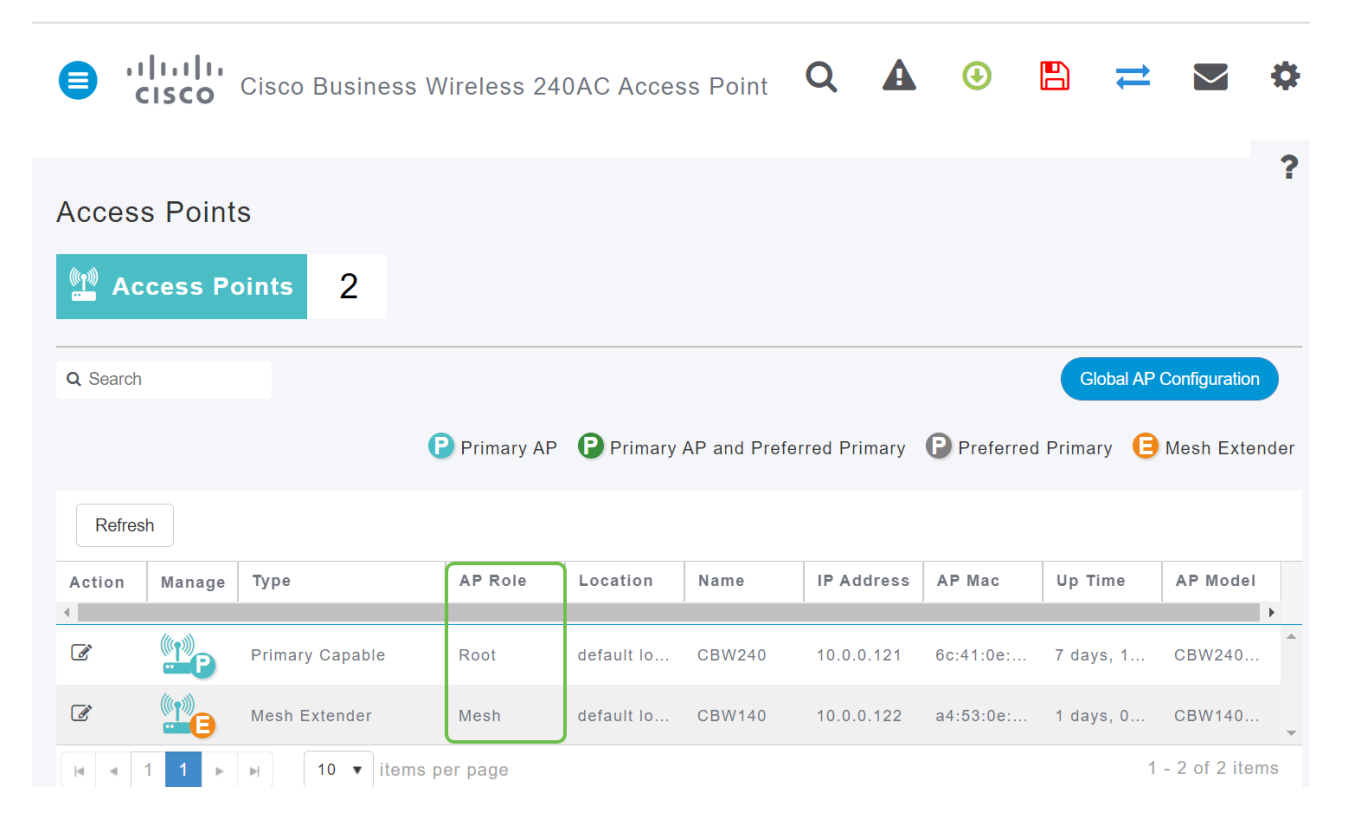

# Remplacer l'extendeur de maillage par un point d'accès racine

Si vous voulez inverser ce processus :

- 1. Sélectionnez le logement de liaison maillée requis.
- 2. Changez le type d'AP de *Mesh Extender* à *Primary Capable*. Il sera envoyé au point d'accès et redémarrera.
- 3. Après le redémarrage, le point d'accès rejoint le point d'accès principal.
- 4. La nouvelle modification de type sera reflétée dans le tableau Points d'accès.

Si le point d'accès doit être rétabli en mode AP mais que le point d'accès principal n'est pas disponible, vous devez réinitialiser le point d'accès en usine via le bouton de réinitialisation. Lors de la réinitialisation en usine, le rôle AP est défini sur Racine, et le type est défini sur Point d'accès principal.

#### **Conclusion**

Voilà, maintenant vous savez comment changer un point d'accès racine en un extenseur de maillage et inverser le processus si nécessaire.